#### LEARNING MADE EASY

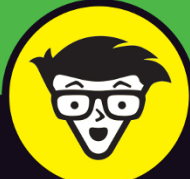

# **Photography** dümmies

Move beyond simple point-and-shoot photos

Get pro results from your iPhone 11 or older iPhone

Discover simple edits that enhance your images

#### **Mark Hemmings**

Top iPhone photography instructor, world traveler, and Canadian

## **iPhone® Photography**

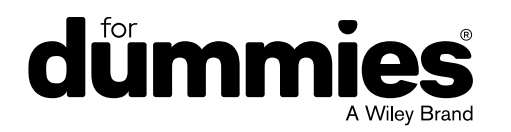

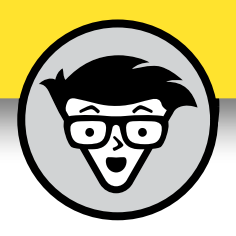

## **iPhone® Photography**

**by Mark Hemmings**

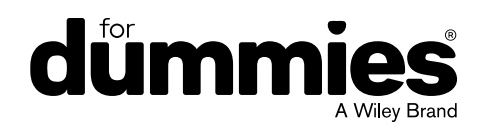

#### **iPhone® Photography For Dummies®**

Published by: **John Wiley & Sons, Inc.,** 111 River Street, Hoboken, NJ 07030-5774, [www.wiley.com](http://www.wiley.com)

Copyright © 2020 by John Wiley & Sons, Inc., Hoboken, New Jersey

Published simultaneously in Canada

No part of this publication may be reproduced, stored in a retrieval system or transmitted in any form or by any means, electronic, mechanical, photocopying, recording, scanning or otherwise, except as permitted under Sections 107 or 108 of the 1976 United States Copyright Act, without the prior written permission of the Publisher. Requests to the Publisher for permission should be addressed to the Permissions Department, John Wiley & Sons, Inc., 111 River Street, Hoboken, NJ 07030, (201) 748-6011, fax (201) 748-6008, or online at <http://www.wiley.com/go/permissions>.

**Trademarks:** Wiley, For Dummies, the Dummies Man logo, Dummies.com, Making Everything Easier, and related trade dress are trademarks or registered trademarks of John Wiley & Sons, Inc. and may not be used without written permission. iPhone is a registered trademark of Apple, Inc. All other trademarks are the property of their respective owners. John Wiley & Sons, Inc. is not associated with any product or vendor mentioned in this book. *iPhone® Photography For Dummies®* is an independent publication and has not been authorized, sponsored, or otherwise approved by Apple, Inc.

LIMIT OF LIABILITY/DISCLAIMER OF WARRANTY: THE PUBLISHER AND THE AUTHOR MAKE NO REPRESENTATIONS OR WARRANTIES WITH RESPECT TO THE ACCURACY OR COMPLETENESS OF THE CONTENTS OF THIS WORK AND SPECIFICALLY DISCLAIM ALL WARRANTIES, INCLUDING WITHOUT LIMITATION WARRANTIES OF FITNESS FOR A PARTICULAR PURPOSE. NO WARRANTY MAY BE CREATED OR EXTENDED BY SALES OR PROMOTIONAL MATERIALS. THE ADVICE AND STRATEGIES CONTAINED HEREIN MAY NOT BE SUITABLE FOR EVERY SITUATION. THIS WORK IS SOLD WITH THE UNDERSTANDING THAT THE PUBLISHER IS NOT ENGAGED IN RENDERING LEGAL, ACCOUNTING, OR OTHER PROFESSIONAL SERVICES. IF PROFESSIONAL ASSISTANCE IS REQUIRED, THE SERVICES OF A COMPETENT PROFESSIONAL PERSON SHOULD BE SOUGHT. NEITHER THE PUBLISHER NOR THE AUTHOR SHALL BE LIABLE FOR DAMAGES ARISING HEREFROM. THE FACT THAT AN ORGANIZATION OR WEBSITE IS REFERRED TO IN THIS WORK AS A CITATION AND/OR A POTENTIAL SOURCE OF FURTHER INFORMATION DOES NOT MEAN THAT THE AUTHOR OR THE PUBLISHER ENDORSES THE INFORMATION THE ORGANIZATION OR WEBSITE MAY PROVIDE OR RECOMMENDATIONS IT MAY MAKE. FURTHER, READERS SHOULD BE AWARE THAT INTERNET WEBSITES LISTED IN THIS WORK MAY HAVE CHANGED OR DISAPPEARED BETWEEN WHEN THIS WORK WAS WRITTEN AND WHEN IT IS READ.

For general information on our other products and services, please contact our Customer Care Department within the U.S. at 877-762-2974, outside the U.S. at 317-572-3993, or fax 317-572-4002. For technical support, please visit <https://hub.wiley.com/community/support/dummies>.

Wiley publishes in a variety of print and electronic formats and by print-on-demand. Some material included with standard print versions of this book may not be included in e-books or in print-on-demand. If this book refers to media such as a CD or DVD that is not included in the version you purchased, you may download this material at <http://booksupport.wiley.com>. For more information about Wiley products, visit [www.wiley.com](http://www.wiley.com).

Library of Congress Control Number: 2020905587

ISBN 978-1-119-68779-5 (pbk); ISBN 978-1-119-68781-8 (ePDF); ISBN 978-1-119-68780-1 (epub)

Manufactured in the United States of America

10 9 8 7 6 5 4 3 2 1

### **Contents at a Glance**

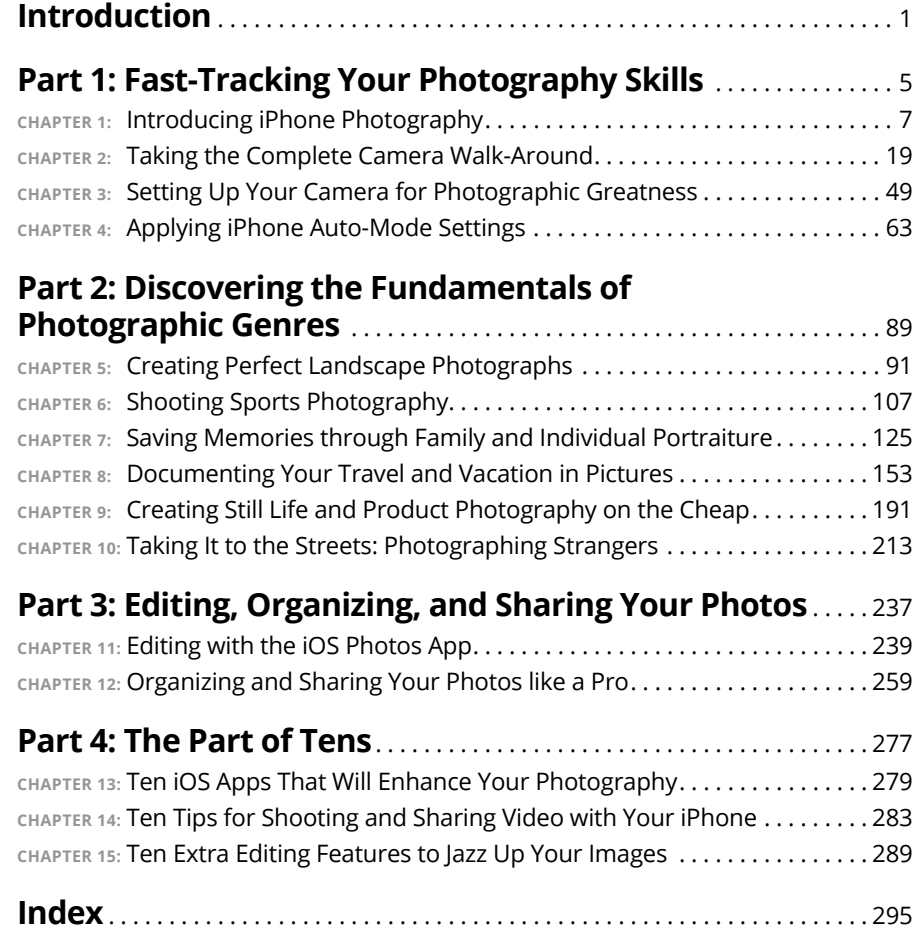

### **Table of Contents**

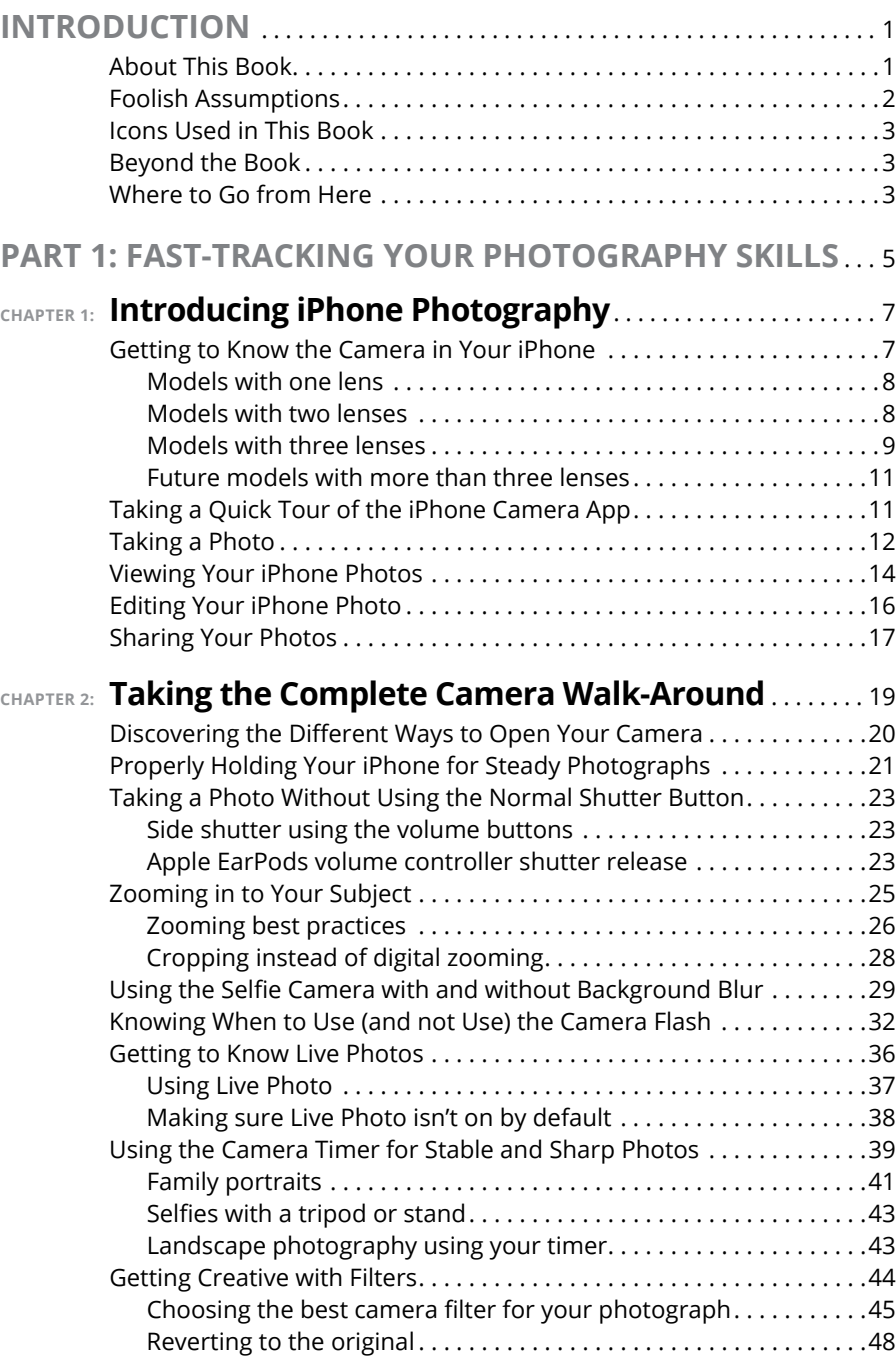

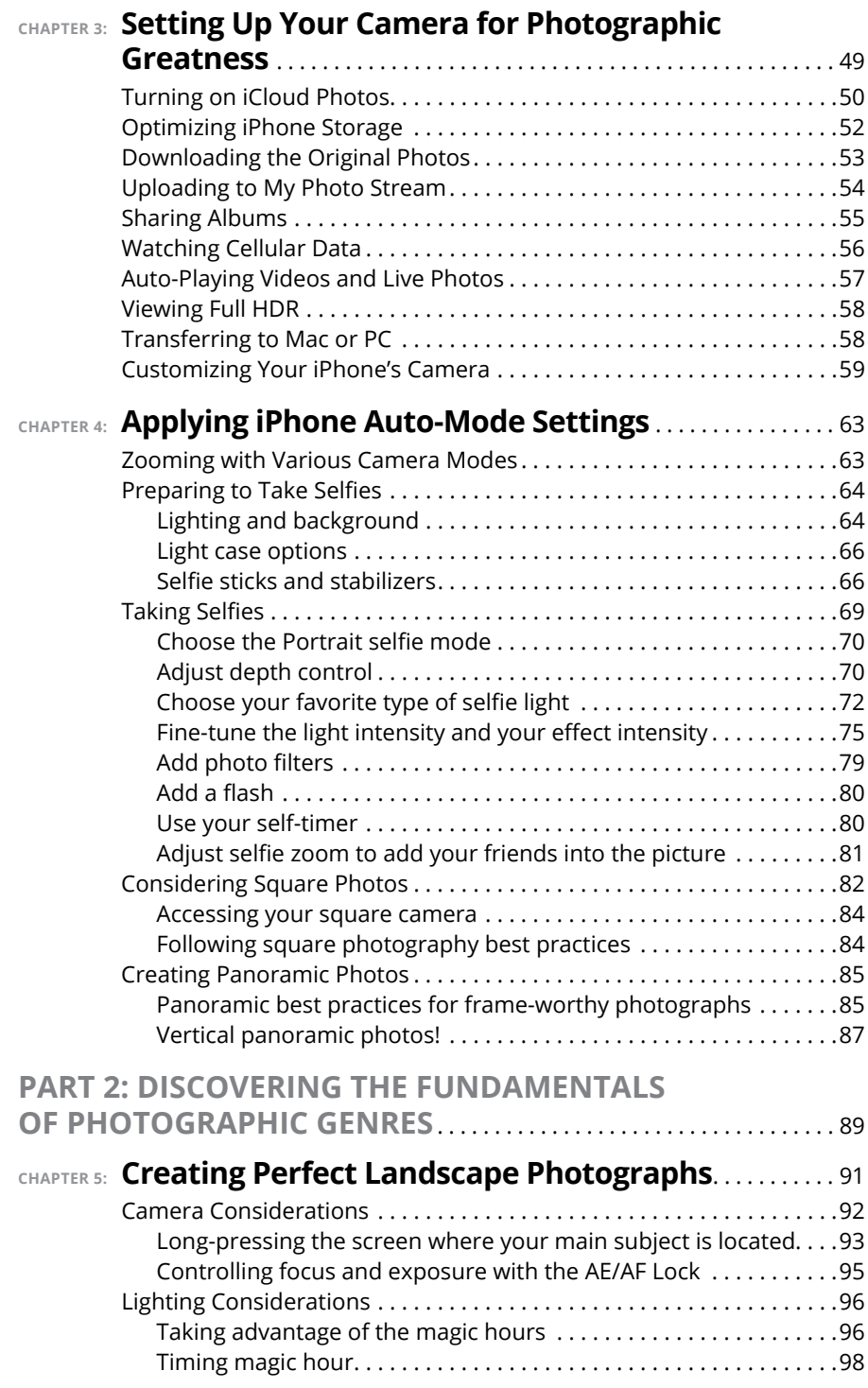

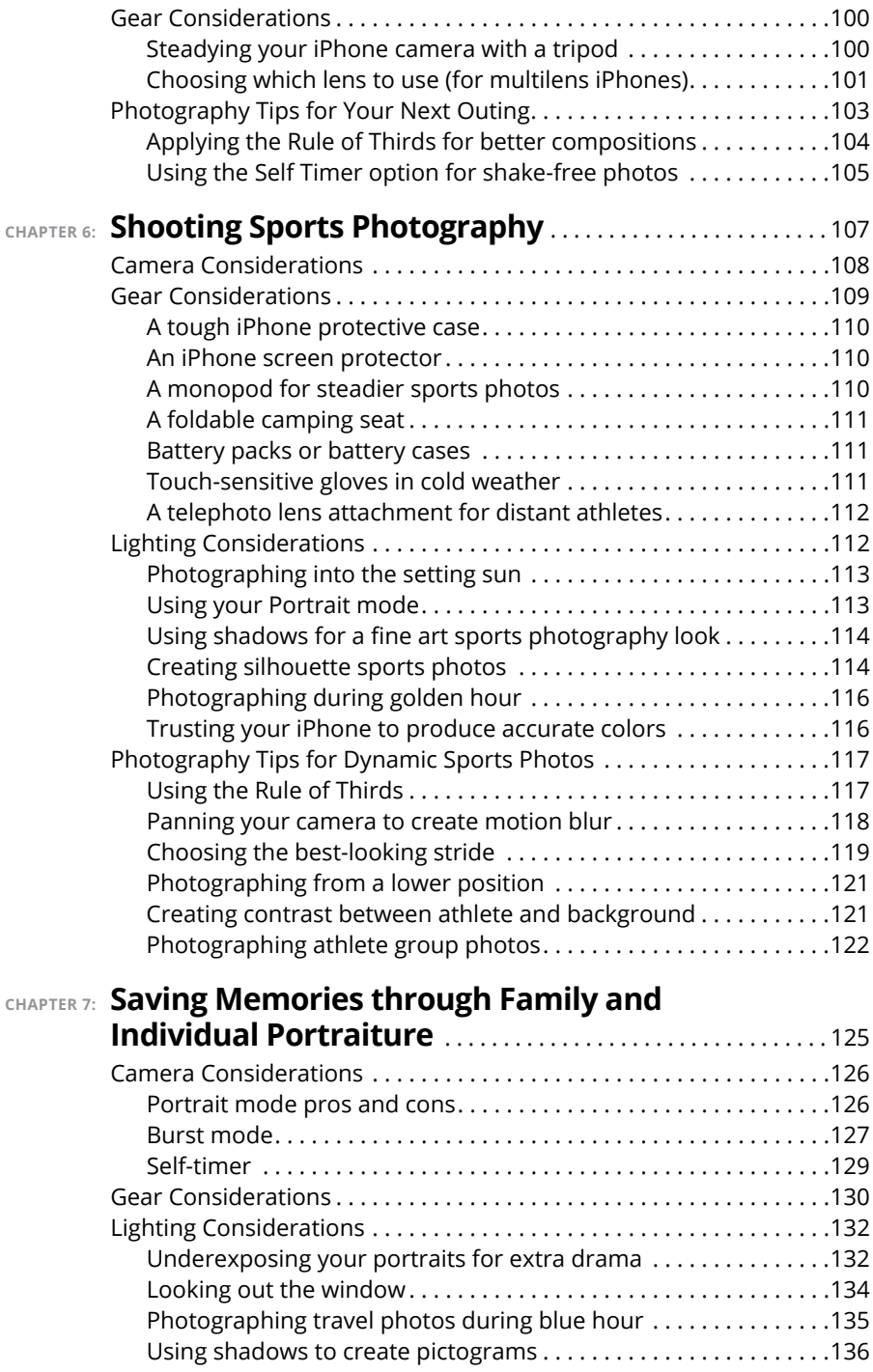

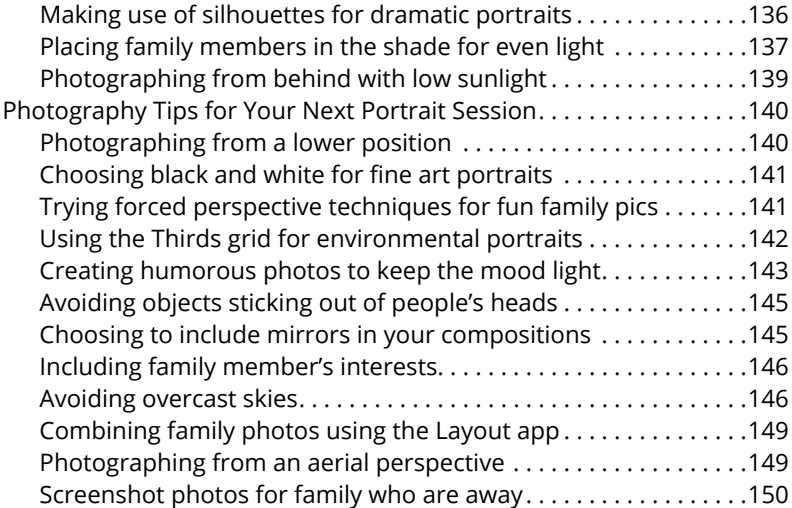

#### **CHAPTER 8: Documenting Your Travel and Vacation**

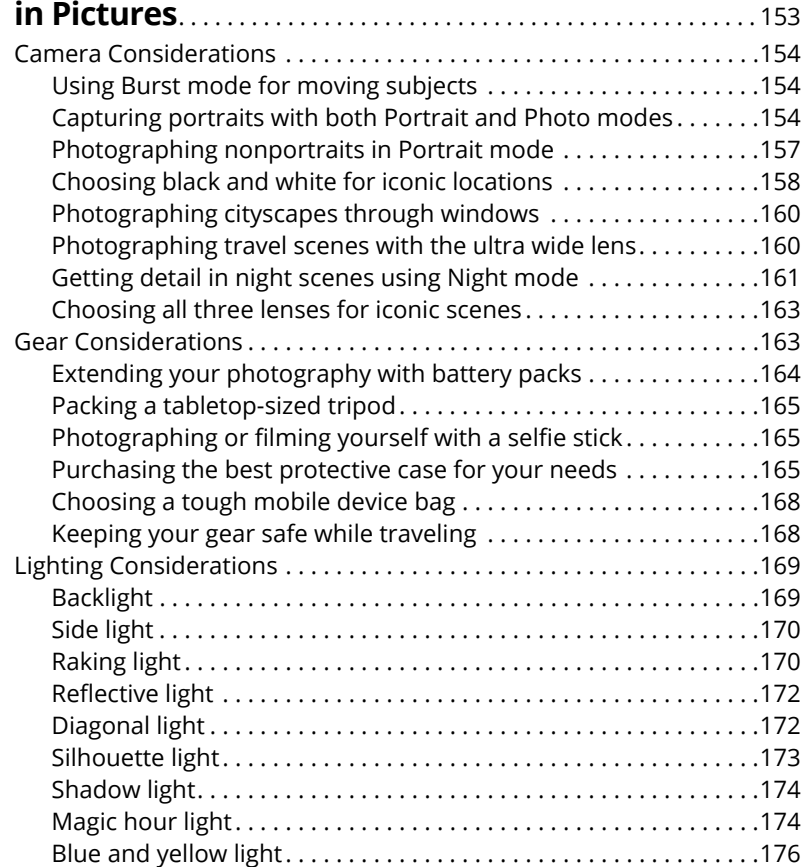

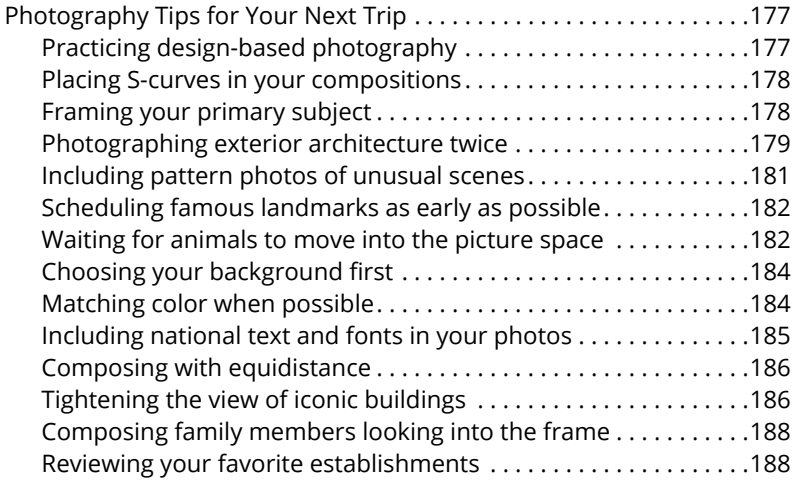

#### **CHAPTER 9: Creating Still Life and Product Photography**

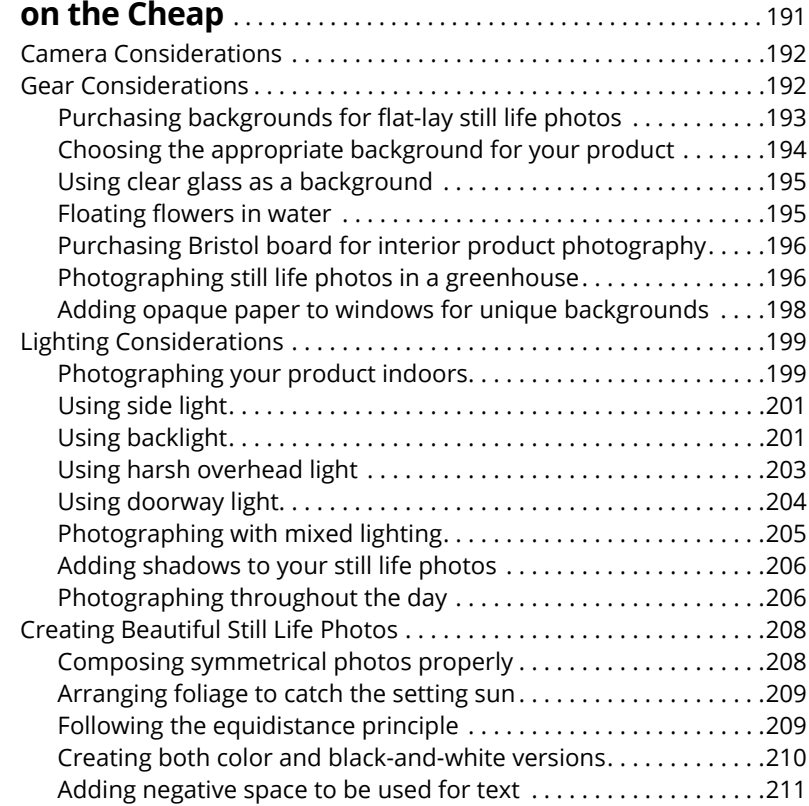

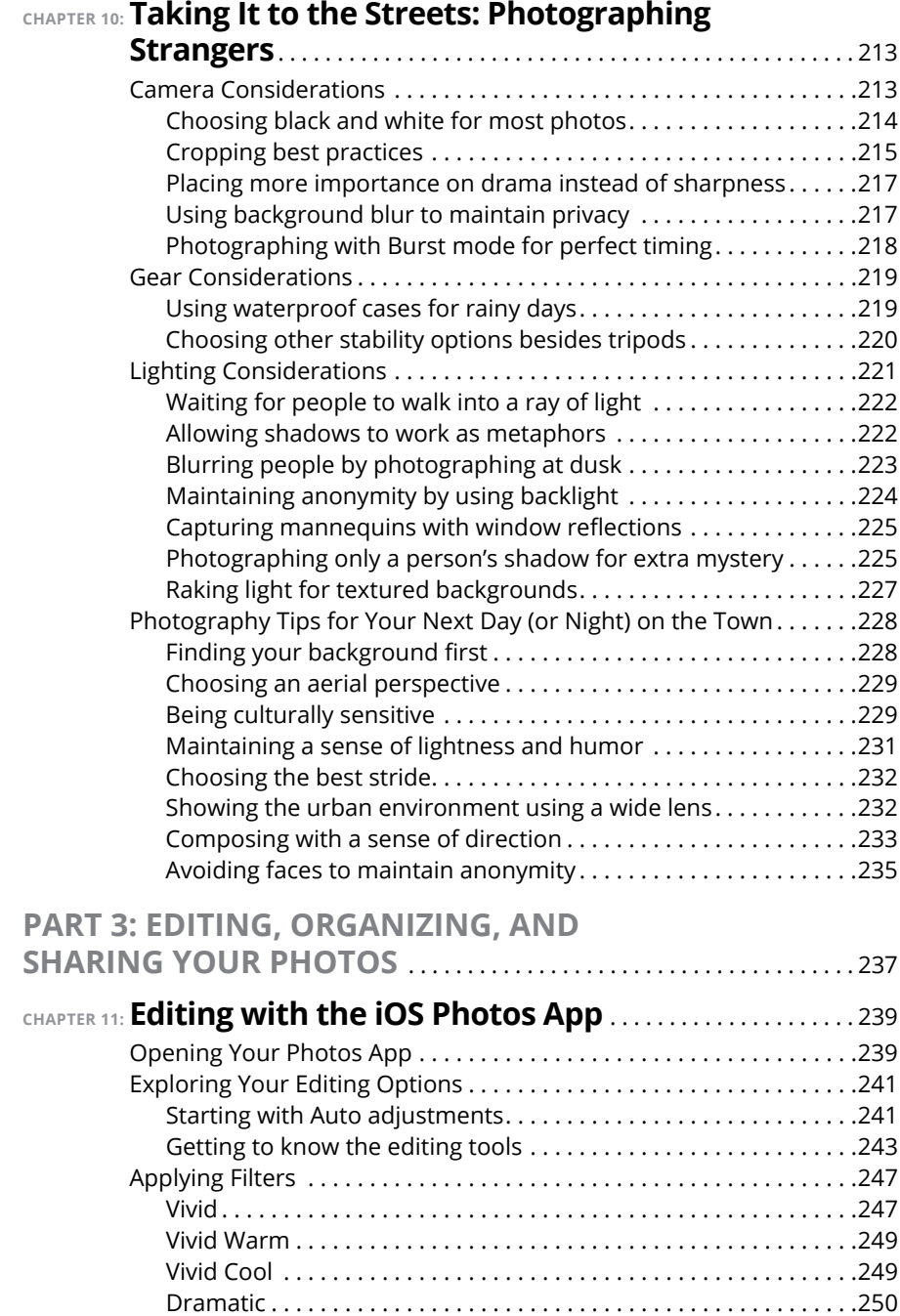

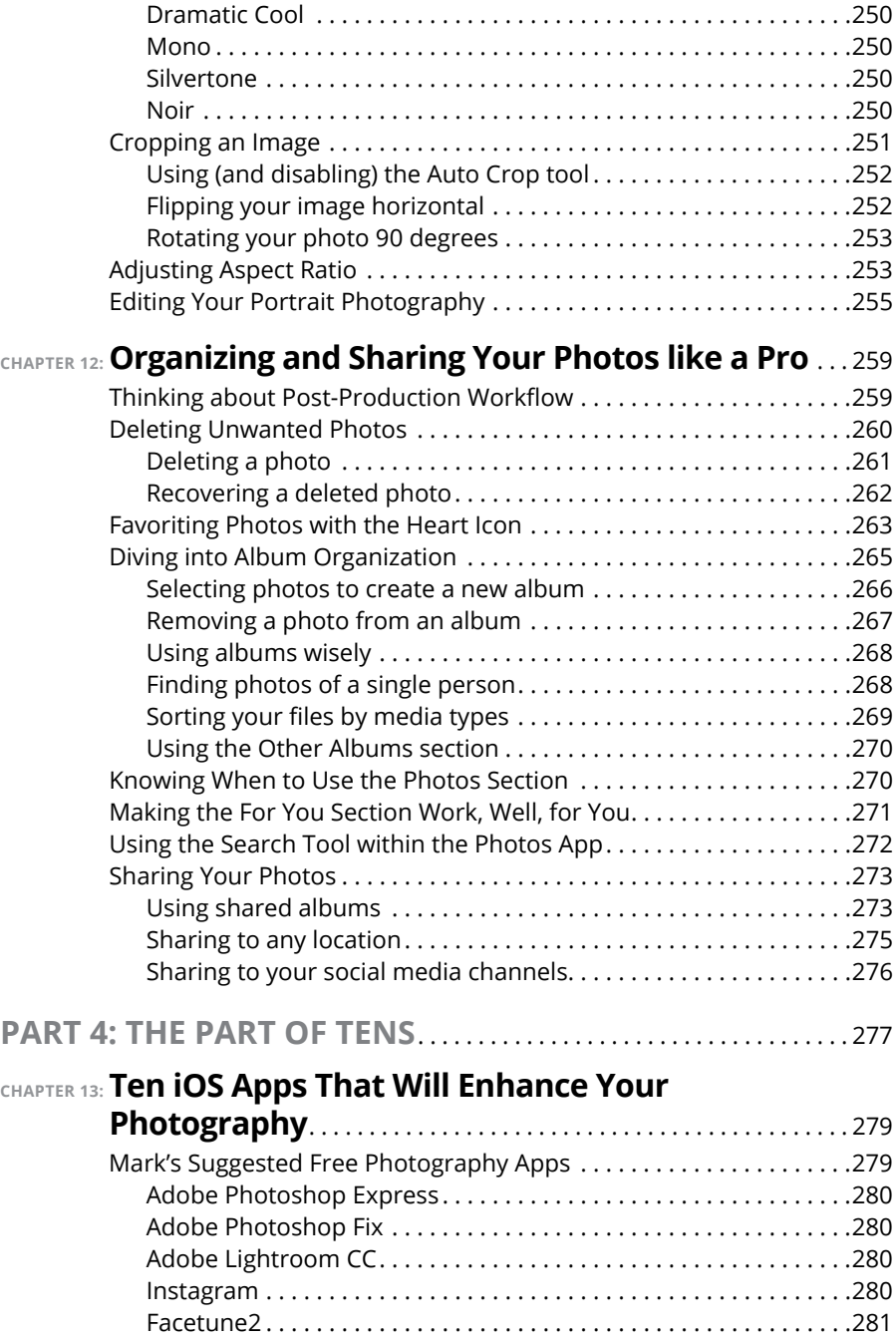

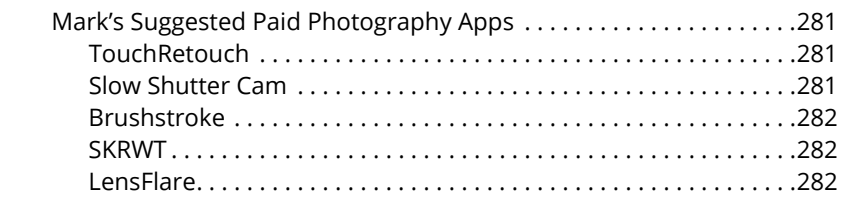

#### **CHAPTER 14: Ten Tips for Shooting and Sharing**

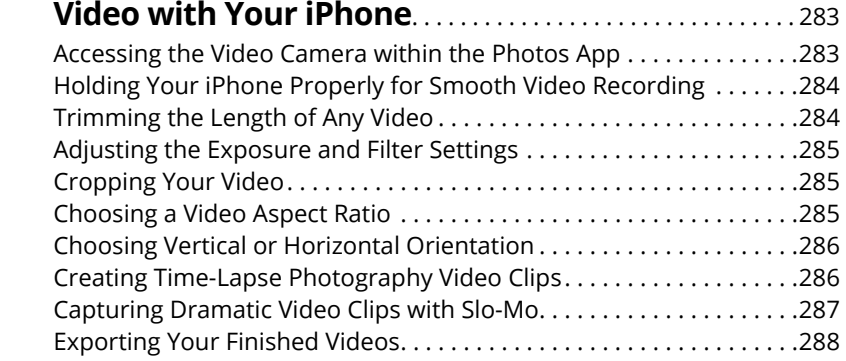

#### **CHAPTER 15: Ten Extra Editing Features to**

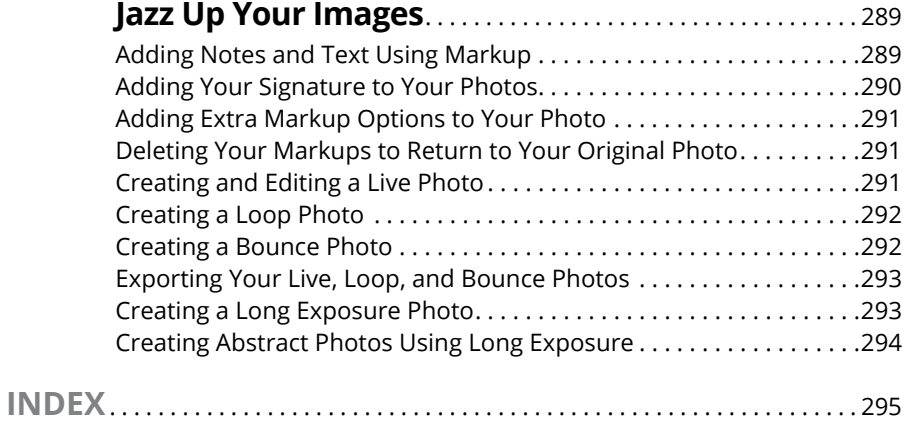

### **Introduction**

In 2007, the world was stunned at a just-released futuristic device called the iPhone. A mobile phone without physical keys? There was no middle ground — either you loved it or hated it — upon seeing the iPhone advertised n 2007, the world was stunned at a just-released futuristic device called the iPhone. A mobile phone without physical keys? There was no middle ground either you loved it or hated it  $-$  upon seeing the iPhone advertised for the first to see the wisdom of a full touch screen.

Whether they anticipated it or not, Apple quickly realized that its new "magical device" (to quote Steve Jobs) was quickly becoming one of the world's most popular cameras! And it's easy to see why. Who wouldn't want the immediate gratification of seeing their photos instantly on a large yet pocketable screen? And to have your camera with you all the time? That's a recipe for a revolution in the world of photography.

So now it's time to turn attention to you. Maybe you're someone who feels and understands the soul of a particular place but has a challenging time with the technical side of photography. Or maybe you're the opposite, where you have always found the technical side of things easy, but you struggle with capturing emotion, mood, metaphors, and heart in your photographs. Regardless of what your challenge is, this book is well-suited to help you both master the technical and the artistic sides of iPhone photography. The technical side of the iPhone camera is actually easy to understand, which will free you up to apply creative concepts to each of your images.

#### **About This Book**

*iPhone Photography For Dummies* is a book written for you. No matter what level of iPhone experience you have, or what your history in photography is, the goal of this book is to get you excited about the possibility of seeing at least one iPhone photo opportunity each day! As your iPhone is almost always with you, either in your backpack, purse, schoolbag, or back pocket, you almost always have access to a surprisingly good quality camera. This book gives you the technical and creative tools that will fuel your desire to photograph pretty much daily.

In this book, I show you how to

- **»** Take and edit your photos in the quickest yet most accurate way possible.
- **»** Navigate your way around all the iPhone camera settings and options.
- **»** Access and use the extra camera features, such as panoramics and selfies.
- **»** Create the best landscape, sports, family, travel, products, and portrait photographs.
- **»** Apply HDR to your landscape photos for perfect exposure even in tricky light.
- **»** Initiate Burst mode for sports and family photography to ensure that you get the shot.
- **»** Utilize light in its many forms to create the best-looking subjects.
- **»** Apply the Rule of Thirds and other compositional tools to your images.
- **»** Edit, organize, and share your iPhone photos.
- **»** Create smooth-looking videos.
- **»** And plenty more!

#### **Foolish Assumptions**

In classic *For Dummies* style, this book assumes that you may know nothing about the subject matter, yet is also highly accessible and valuable to those who may consider themselves as advanced amateurs. *iPhone Photography For Dummies* gently guides you through the best practices of mobile photography, helping you gain a new creative outlet to express yourself and to impress your friends and family!

So to start you out on a path to photographic success, I assume that you

- **»** Have an iPhone and its iOS operating system is up-to-date.
- **»** You have access to Wi-Fi or use a data plan with your mobile phone provider.
- **»** You know your Apple iCloud account login and password so that you can upload your photos to iCloud.

Other than these three presumptions, I explain everything else in the book in great detail so that you never feel overwhelmed or bogged down.

#### **Icons Used in This Book**

This book, like all *For Dummies* books, uses icons to highlight certain paragraphs and to alert you to particularly useful information. Here's a rundown of what those icons mean:

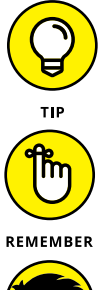

A Tip icon means I'm giving you an extra snippet of information that may help you on your way or provide some additional insight into the concepts being discussed.

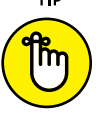

The Remember icon points out information that is worth committing to memory.

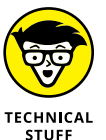

The Technical Stuff icon indicates geeky stuff that you can skip if you really want to, although you may want to read it if you're the kind of person who likes to have the background info.

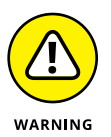

The Warning icon helps you stay out of trouble. It's intended to grab your attention to help you avoid a pitfall that may harm your iPhone.

#### **Beyond the Book**

In addition to what you're reading right now, this product also comes with a free access-anywhere Cheat Sheet with fingertip facts about iPhone photography. To get this Cheat Sheet, simply go to www.du[mmies.com](http://www.dummies.com) and search for "iPhone Photography For Dummies Cheat Sheet" in the Search box.

#### **Where to Go from Here**

Before you dive into the exciting world of iPhone photography, please remember that you are creative (even if you don't feel creative). Creativity is in everyone to some degree, and it's often the case that we simply need a guide to kick-start that engine. It is my hope that this book will serve that function, to help you master the technical parts which will free you up to absorb the artistic aspects of iPhone photography. I know that you can do it!

And if you are still having doubts that you can take really good photos with your iPhone, each sample photo (called a *figure*) in this book was taken by me with an iPhone.

One final word before you get to Chapter 1. Throughout this process of discovering the ins and outs of iPhone photography, take inspiration from other photographers who have mastered their preferred photographic genre. Instagram is a good resource for this. However, it's also critical that you don't allow yourself to feel bad if your photos are not up to that level. Practice creating photographs every day, if possible, and you will most certainly see your abilities radically improve over a short period of time.

## **1 Fast-Tracking Your Photography Skills**

#### **IN THIS PART . . .**

Introducing iPhone photography

Taking the complete iPhone camera tour

Setting up your iPhone camera for best results

Applying iPhone Auto-mode settings

- **» Discovering the differences between single and multilens iPhones**
- **» Understanding the differences in the iPhone 11 series camera app layout**
- **» Taking photos using the iPhone's built-in camera**
- **» Viewing, editing, and sharing your photos**

## Chapter  $\mathbf 1$ **Introducing iPhone Photography**

**i** Phone photography is one of the most satisfying ways to express yourself, as the iPhone and its camera allow you to present your interpretation of the world to as many people as possible. And the best part is that you don't need to be represented by an art gallery or hire expensive talent agents. Simply pull the iPhone out of your pocket, take the photo that is in front of you, edit that photo to perfection, and then share your finely tuned image to the world via social media, all within one little handheld device!

#### **Getting to Know the Camera in Your iPhone**

As of this writing, Apple produces iPhones that have a single lens camera, a dual lens, and a triple lens. Understanding these hardware differences straightaway can help you navigate your own iPhone better, as well as help you with future purchasing decisions.

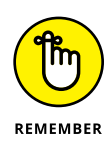

One thing to keep in mind is that it doesn't matter if your iPhone model only has one lens. Don't ever feel that you may be left out because of your model of iPhone! Here is a truth that you can hold onto: Learning about composition, light, color, and photographic genre best practices are more important than having the latest and greatest gear. Rest assured, you'll succeed with this book regardless of your iPhone model and its age.

The following list describes which iPhone model has what lenses. Included are iPhones that are supported by iOS 13, as of this writing.

- **» Triple Ultra Wide, wide, and telephoto lens iPhone models:** 11 Pro and 11 Pro Max
- **» Dual Ultra Wide and wide angle lens iPhone models:** iPhone 11
- **» Dual wide and telephoto lens iPhone models:** Xs, Xs Max, X, 8 Plus, and 7 Plus
- **» Single lens wide angle iPhone models:** Xr, 8, 7, 6s Plus, 6s, 6 Plus, and SE

#### **Models with one lens**

The single lens iPhone has one camera that has a wide-angle view, which means that a single lens iPhone is fantastic for landscapes, travel or vacation photography, street photography, architecture, full-body portraiture, and many more genres. But that's not all . . . this lens (as with all iPhone wide angle lenses) can photograph small objects at a very close distance. Thus, it becomes a useful substitute when DSLR (large camera) photographers need to photograph something small, but don't have what are called close-up macro lenses with them.

Figure 1-1 shows an example of the out-of-production but highly regarded iPhone SE, which sports a single lens. All iPhone series earlier than the 11 models have a single lens option and are usually less expensive to purchase.

#### **Models with two lenses**

Most dual lens iPhones add what Apple calls a *telephoto view,* which means that the second additional lens has what is popularly called a *zoomed-in view.* That description is technically incorrect as the lens cannot physically zoom in and out. However, it's an adequate description in that you'll be able to see faraway objects much better by using this additional lens.

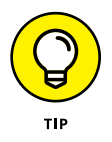

This telephoto lens is very similar to the viewing angle of your eyes. Thus, it has been a popular *field of view* for those who want an accurate display of whatever is in front of their lens.

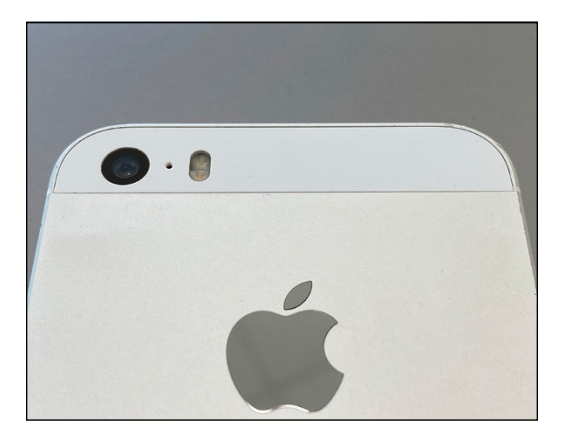

**FIGURE 1-1:** Example of a single lens iPhone model.

> With the advent of the iPhone 11 series, the *non-Pro* dual lens models called iPhone 11 do not have a telephoto lens option. However, they can certainly zoom in with what is called *digital zoom*. Their lenses are the wide and the ultra-wide-angle versions. The triple lens iPhone 11 Pro series includes the telephoto lens as well as the two wide angle options.

> Figure 1-2 is an example of what a typical two lens iPhone would look like. Keep in mind that earlier series iPhones had the two lenses side-by-side in a horizontal arrangement, while later series iPhones had the two lenses stacked vertically.

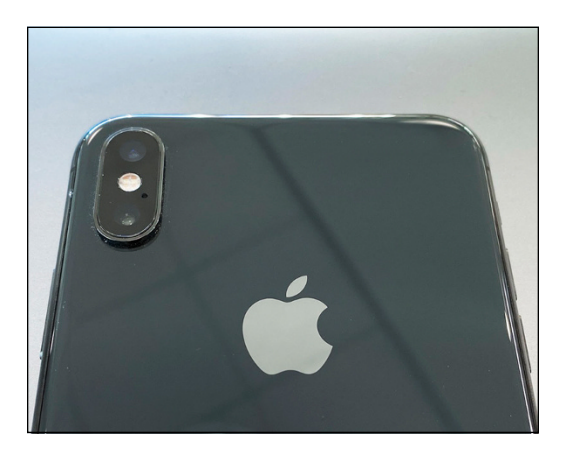

**FIGURE 1-2:** The dual lens iPhone XS Max's wide-angle and telephoto lenses.

#### **Models with three lenses**

With the advent of the iPhone 11 Pro models, Apple has entered the three-lens game. The new addition is called an *Ultra Wide* angle lens*,* and it is truly wide! You'll be able to fit in your composition a huge amount of the scene in front of you for a unique super wide view.

The Ultra Wide lens is perfect for landscape and architectural photographers, and street photographers have been putting this lens to very good use as well. The other two lenses haven't changed much with regards to the viewing angle. You'll still have the normal wide angle and telephoto view, much the same as what you would have been used to with any older dual lens iPhone models.

The iPhone 11 Pro Max and its triple lens layout is shown in Figure 1-3. However, keep in mind that the 11 Pro (which is a bit smaller in size) has the same three lenses with the same image quality.

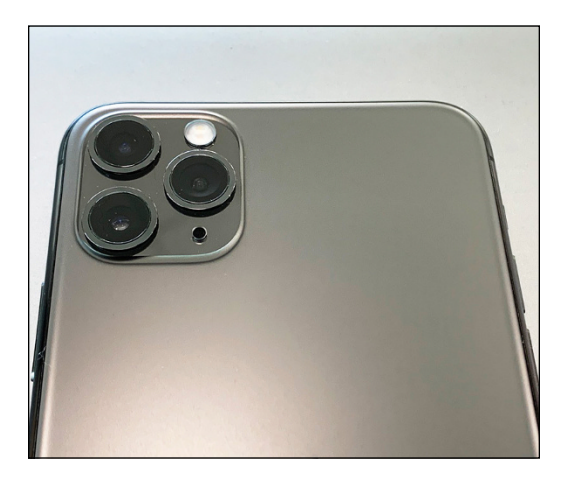

**FIGURE 1-3:** Triple lens cameras that come with the iPhone 11 Pro and 11 Pro Max models.

#### **YOUR iPhone CAMERA VERSUS A PROFESSIONAL CAMERA**

A lot of people get tempted by the allure of a very expensive professional DSLR camera, as they believe that they can create better photographs with it. While improved photographs can certainly be true, keep in mind that most photography these days is viewed on a screen. This view means that it's often difficult to judge which image is from an iPhone and which is from a pro-level DSLR when compared on a portable device.

So, the general rule is to take your iPhone camera to the furthest that you can push it. And when you feel that you have mastered the iPhone and are feeling creatively held back, then consider a DSLR or mirrorless style of camera. The larger cameras will have greater resolution, but keep in mind that they don't have the convenience of the iPhone, which often makes the iPhone a better choice for daily use.

#### **Future models with more than three lenses**

Could there ever be a four-lens iPhone model? At the time of this writing, there are only rumors. However, it wouldn't be surprising to have an additional fourth lens in the future that is even more of a telephoto view than the normal telephoto lens. While it would take a near engineering miracle to fit a longer telephoto lens on an iPhone, micro technology is advancing at such a rate that we may see such an iPhone within a short amount of time.

#### **Taking a Quick Tour of the iPhone Camera App**

As of this writing, the iPhone 11 camera screens have a slightly different look than the camera screen that you will see with any iPhone from series X models and earlier. But don't worry; this camera walk-around will still make sense to you even though the figures may look a little different than your own iPhone's camera screen. For example, Figure 1-4 shows the typical camera screen view of the iPhone XS Max, using iOS 13. If you have a single lens iPhone, such as the XR, your screen will look slightly different than Figure 1-4 due to the fact that you won't see the 1x zoom option that comes with dual lens iPhones.

The iPhone 11 series has a brand-new look, which neatens up the camera interface and has some usability improvements. This book shows examples from an iPhone 11 series model, which looks similar to Figure 1-5. Again, don't feel that you will be left out because you don't have an iPhone 11. Even though the look is slightly different, the core functionality is quite similar to previous generations of iPhones.

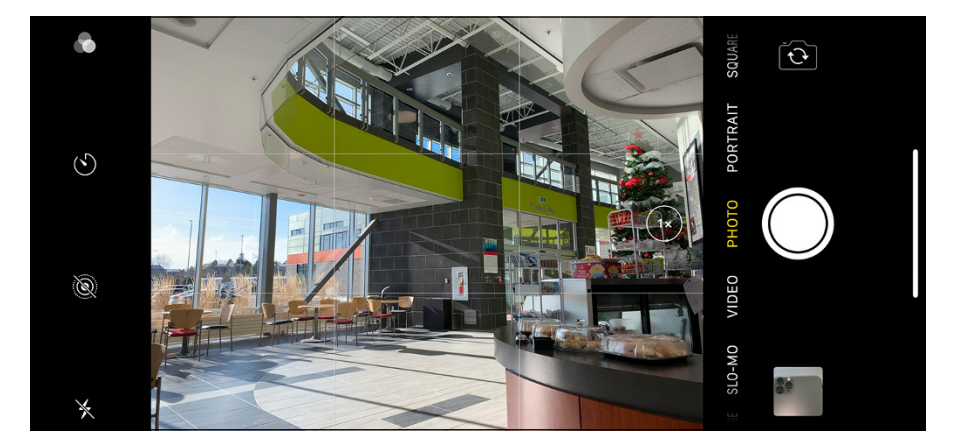

**FIGURE 1-4:** Camera screen view of an iPhone XS Max iPhone.

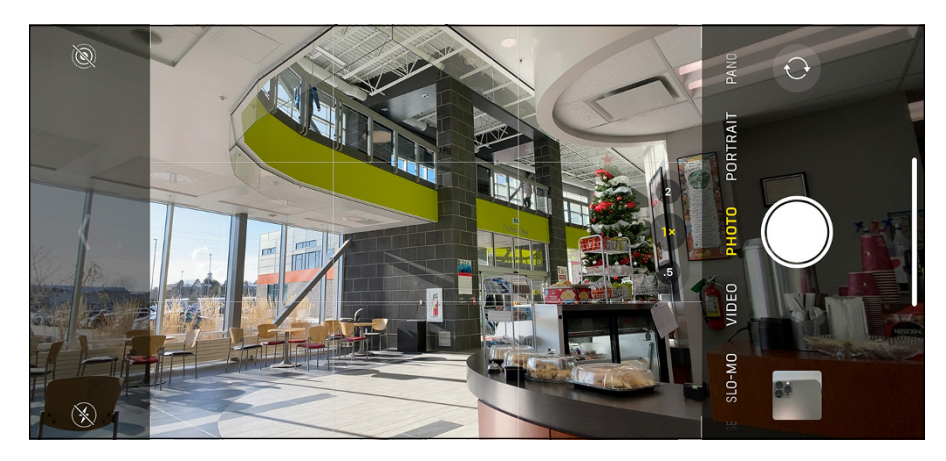

**FIGURE 1-5:** The new camera look introduced on all iPhone 11 series models.

#### **Taking a Photo**

When you turn on your iPhone, you see what is called your lock screen, which looks similar to Figure 1-6. Press and hold the small camera icon at the bottom right for about 1 full second and then let go. You should now see the Camera app screen.

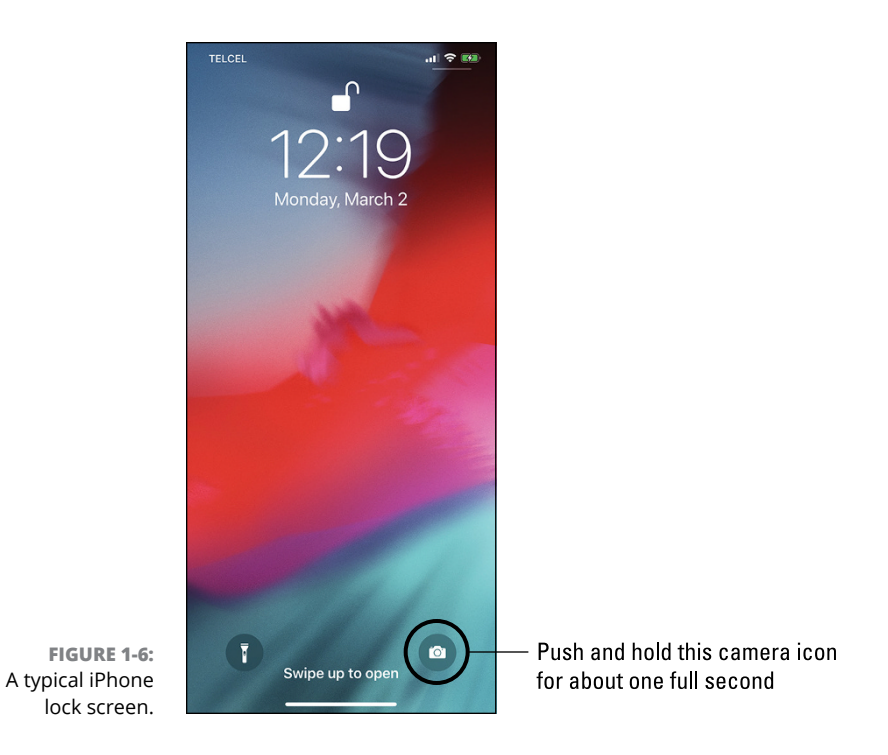

12 PART 1 **Fast-Tracking Your Photography Skills**

Alternatively, if you're already within your iPhone and you can see all your apps, simply tap on the camera icon. Figure 1-7 shows an example of the iPhone Camera app icon.

With your Camera app open, find a good scene that you want to photograph and tap the large white shutter button circle at the bottom of the screen, as shown in Figure 1-8.

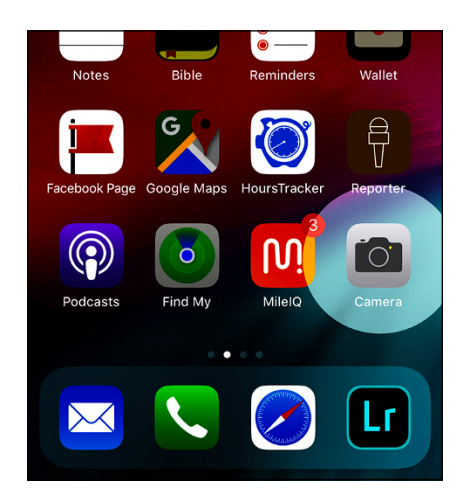

**FIGURE 1-7:** A highlighted screenshot showing the Camera app icon.

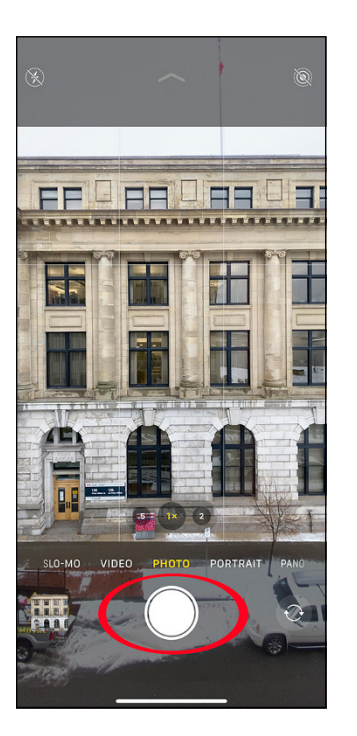

**FIGURE 1-8:** Example of the shutter button used to take a photo.

#### **Viewing Your iPhone Photos**

After taking your photo, close the Camera app and return to your home screen. Tap your Photos app, as shown in Figure 1-9.

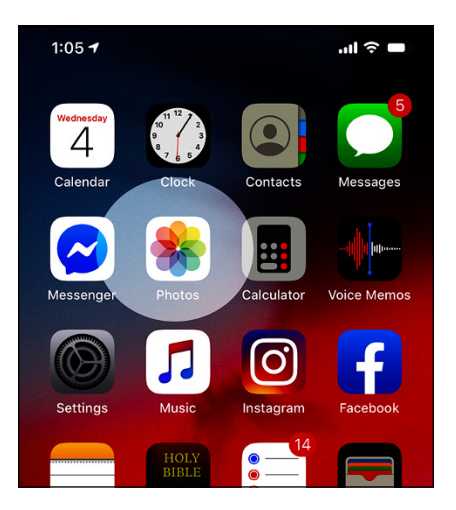

**FIGURE 1-9:** A highlighted screenshot showing the Photos app, where your photos are stored.

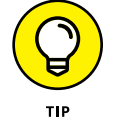

You can actually access your photo at the bottom left of your Camera app screen. Simply tap the little square thumbnail version of your latest photo, and it will open full size for you to review.

At the bottom right of your screen, make sure you tap Albums (as shown in Figure 1-10), and then tap the Recents album at the top left of your app screen.

You can flip between all your photos using a horizontal swipe motion with your finger or thumb (see Figure 1-11).

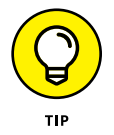

To see greater detail in your photo, use the *pinch-to-zoom* technique. Place your index finger and thumb on your photo and then widen the space between both of your fingers to zoom in. Do the opposite to zoom out.

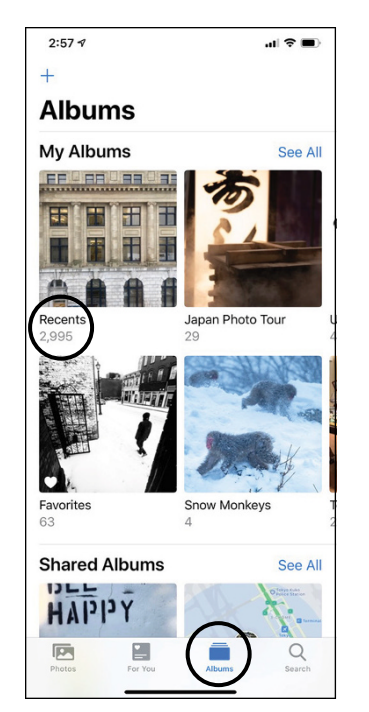

**FIGURE 1-10:** Choose Albums, and then Recents to access all your photos.

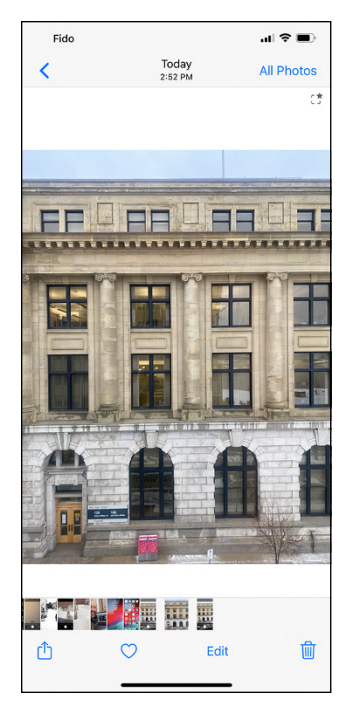

**FIGURE 1-11:** Your photo review screen.

#### **Editing Your iPhone Photo**

On the top right of your screen, tap Edit to access the photo editing tools.

At the bottom middle, tap the Auto magic wand icon, as shown in Figure 1-12. Did you see any changes in your photo?

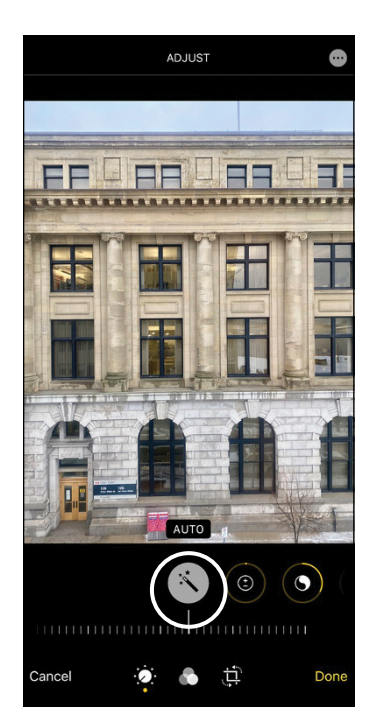

**FIGURE 1-12:** Press the Auto magic wand icon for your first photo edit.

> Underneath Auto are many small vertical lines that act as a type of scroll bar. As in Figure 1-13, with your finger scroll left and then right until you get your desired artistic appearance.

When done, press the yellow Done option at the bottom right of your screen.

There are so many excellent editing tools beyond this Auto feature — so many of them, in fact, that Chapter 11 is devoted to exploring each tool in depth.

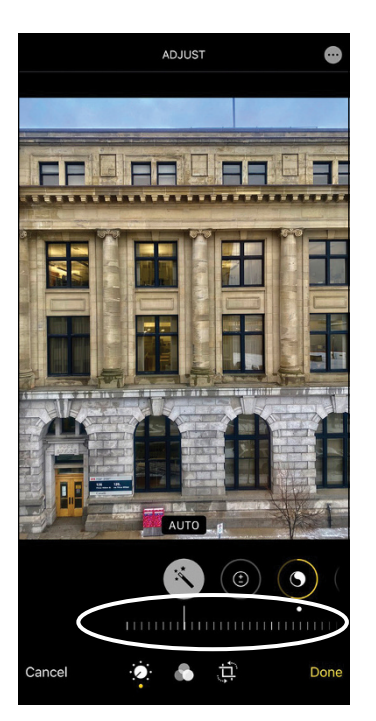

**FIGURE 1-13:** The scrollable adjustment option for different editing *looks*.

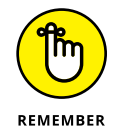

One of the most common photo editing question from iPhone users is "Do I need to save my photo edits?" The answer is no! The Photos app will do everything for you. In fact, your photo automatically gets saved pretty much every second when you're doing editing work.

#### **Sharing Your Photos**

Sharing your edited photo couldn't be easier! Tap the little up-arrow Share icon at the bottom left of your screen. (If you don't see the Share icon, tap anywhere within your photo, and it will appear.) You can now share your photo to Messages, Mail, Airdrop, and any other iOS app that supports sharing. Figure 1-14 shows what the sharing screen looks like.

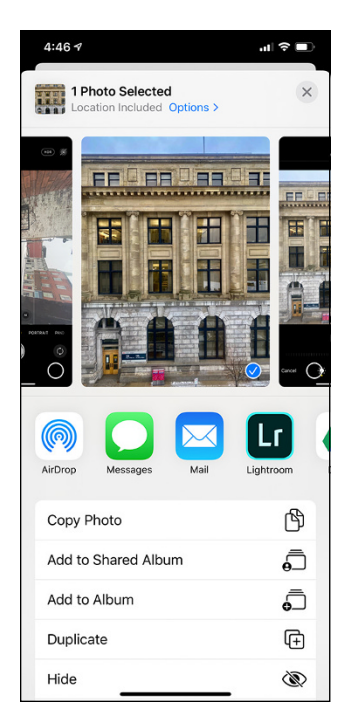

**FIGURE 1-14:** The sharing screen allows you to share your photo using various apps.